## **Cesnet OwnCloud**

<https://owncloud.cesnet.cz>

## **About**

<https://www.cesnet.cz/services/owncloud/?lang=en>

## **How to set**

#### 1) **Go to cesnet owncloud website** - <https://www.cesnet.cz/services/owncloud/?lang=en>

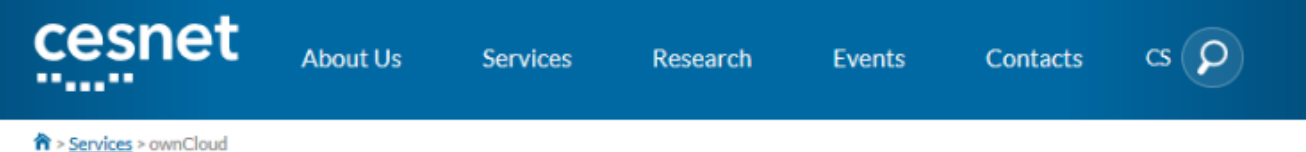

### ownCloud

OwnCloud has been designed for individual users. It enables automatic data synchronisation between various computers and mobile devices of the user. Data are also available through the web interface. Data can be easily shared with colleagues.

Key features:

- Cloud storage of 100 GB per user (can be enlarged);
- native clients for Windows, Linux, OS X, iOS, Android;
- Automated data synchronisation between several devices (mobile devices if needed);
- Access via web interface;
- Self-define sharing with a group of users or by means of links sent;
- Document version control within a single account;
- · Platform for sharing contacts and calendars;
- Data stored in the CESNET e-infrastructure in the Czech Republic.

### **Key benefits**

- Easy file synchronisation between various devices (Windows, Linux, iOS, Android);
- Easy data sharing (in a group of users or by means of links which can be password protected).

#### **Target audience**

OwnCloud has been designed for the students and employees of the entities connected to the CESNET's e-infrastructure.

To be able to access the service, the user has to have an account in the edulD.cz identity federation.

#### Fee

The service is available free of any additional charge to the entities connected to the CESNET e-infrastructure.

#### Launch

The service is accessible from the web interface on e the user's identity has been authenticated by the edulD.cz federation.

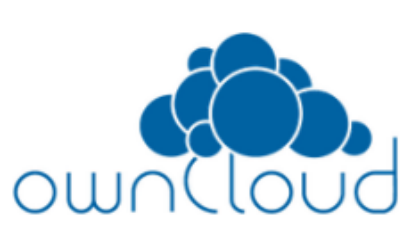

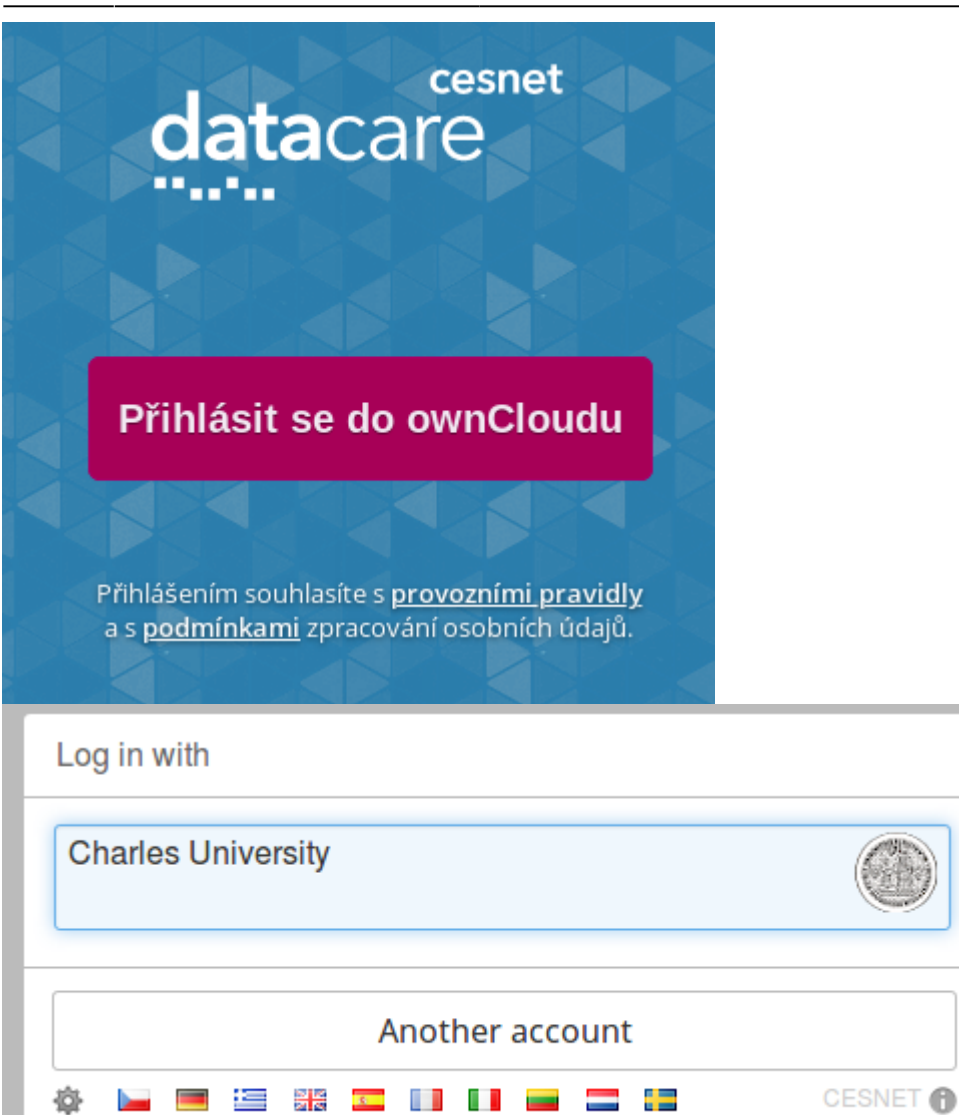

ь

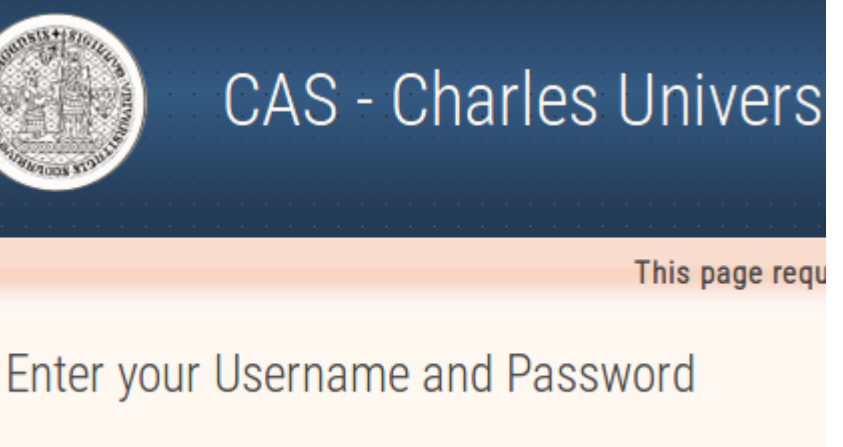

Username:

user\_name or user\_id

Password:

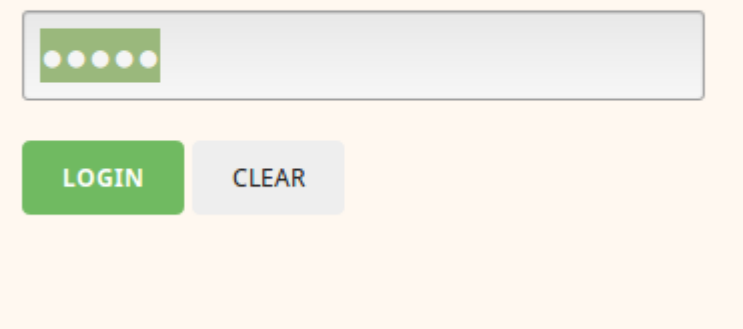

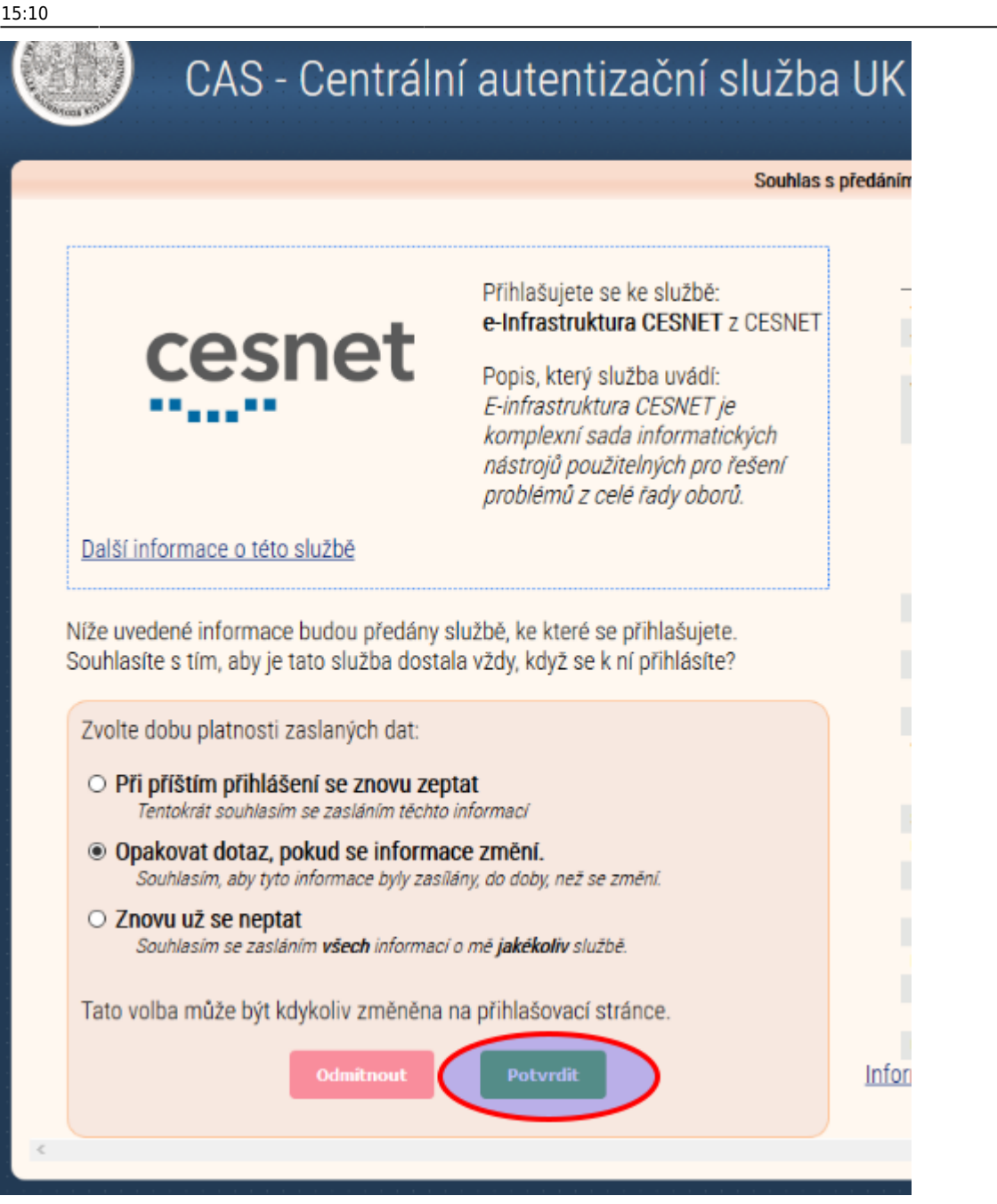

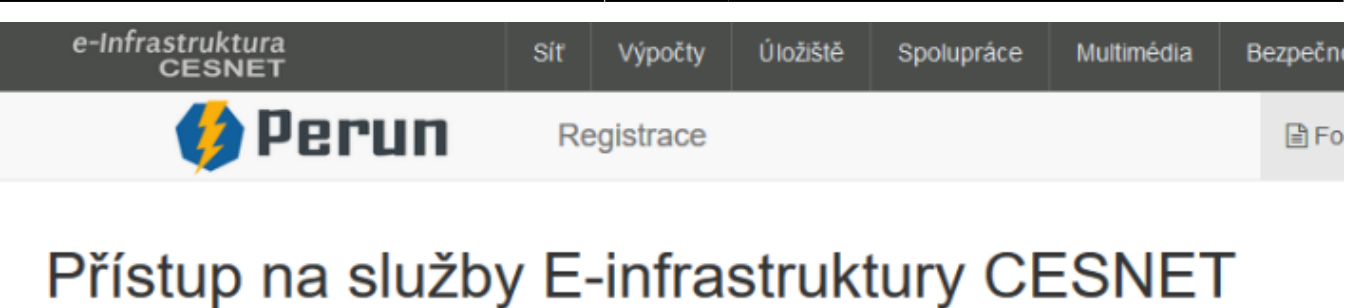

Pro přístup ke službám e-infrastrutury se musíte identifikovat a souhlasit s podmínkami přístupu k E-infrastruktuře (

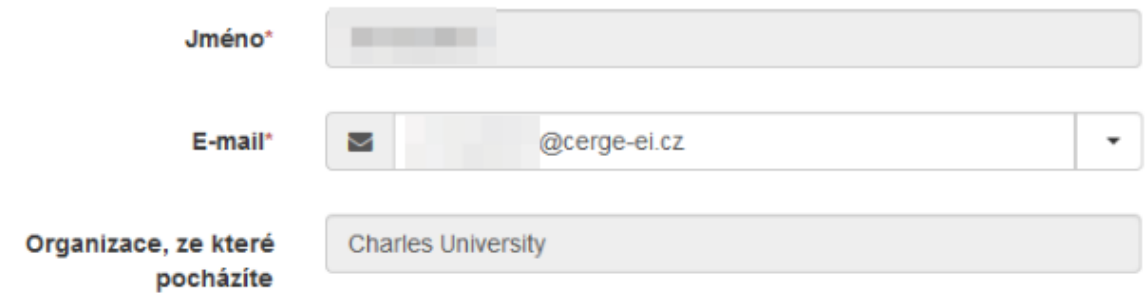

V souladu s nařízením GDPR (General Data Protection Regulation, obecné nařízení o ochraně osobních údajů) Vás ch které evidujeme v souvislosti se zajišťováním služeb e-infrastruktury CESNET.

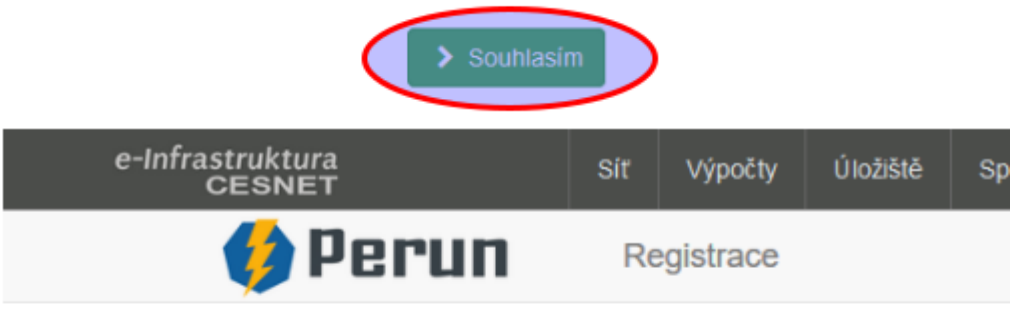

# O Úspěšně jste byl zaregistrován

Od teď jste členem CESNET e-infrastruktura.

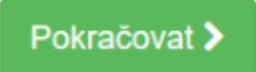

Last<br>update: update: 2019-12-05 public:cloud\_services:cesnet\_owncloud https://wiki.cerge-ei.cz/doku.php?id=public:cloud\_services:cesnet\_owncloud&rev=1575558639 15:10

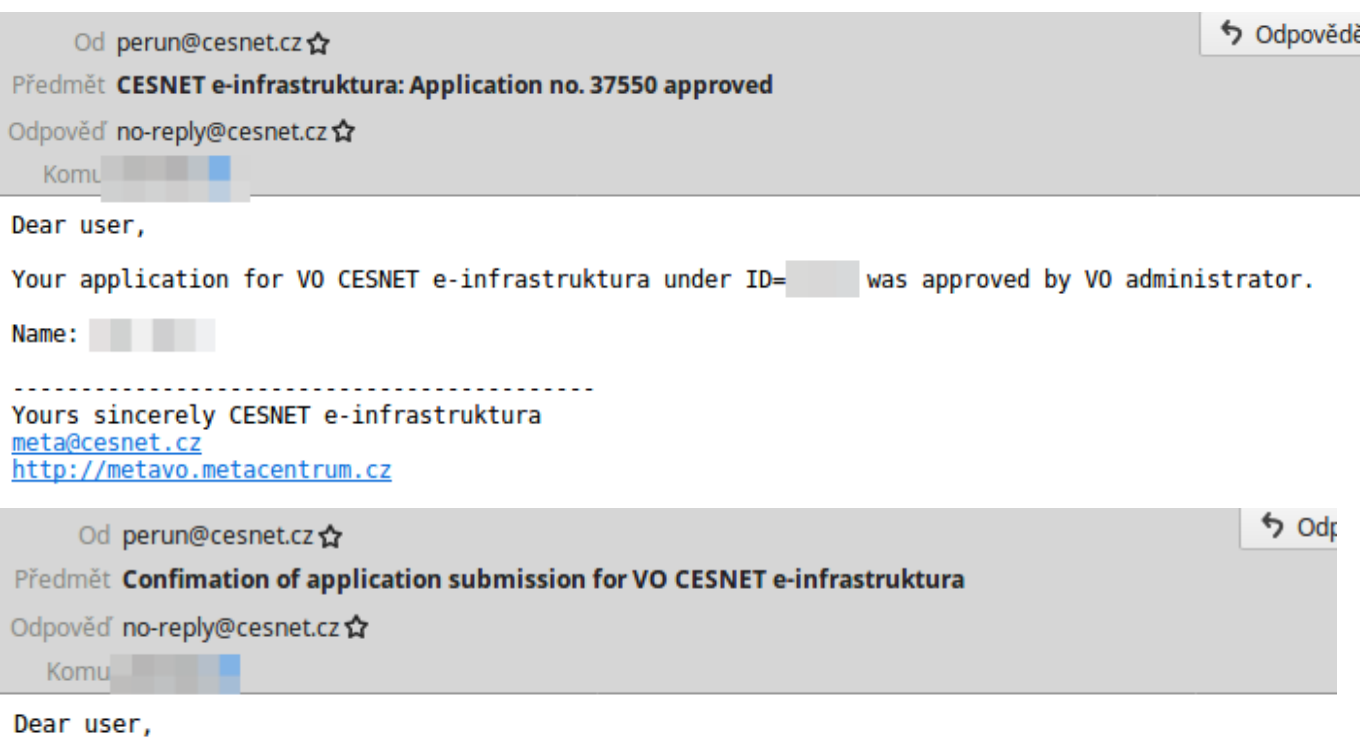

Thank you for your application. The information you submitted has been successfully received. Y administrator.

Please note that if you entered a new contact email (different from the e-mail received from yo case the application will be passed to the VO administrator after the e-mail is verified by you

Name:<br>Login: Application ID:

Application state can be checked in "Applications" section:

https://perun.cesnet.cz/fed/registrar/?vo=einfra&page=apps

You will be notified by another mail once your application approved or rejected.

```
Yours sincerely CESNET e-infrastruktura
meta@cesnet.cz
http://metavo.metacentrum.cz
```
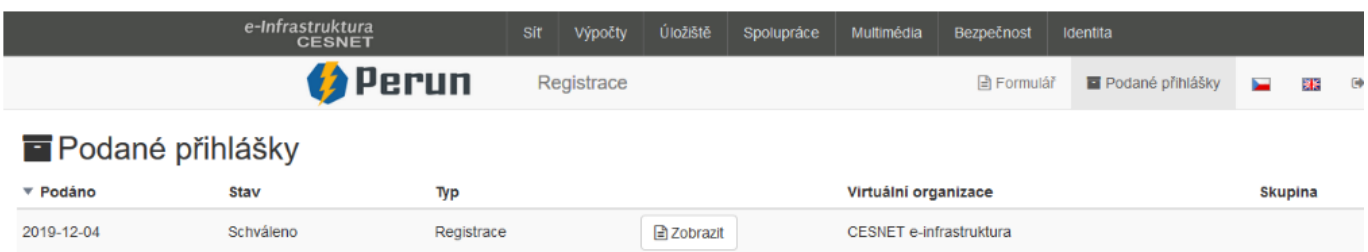

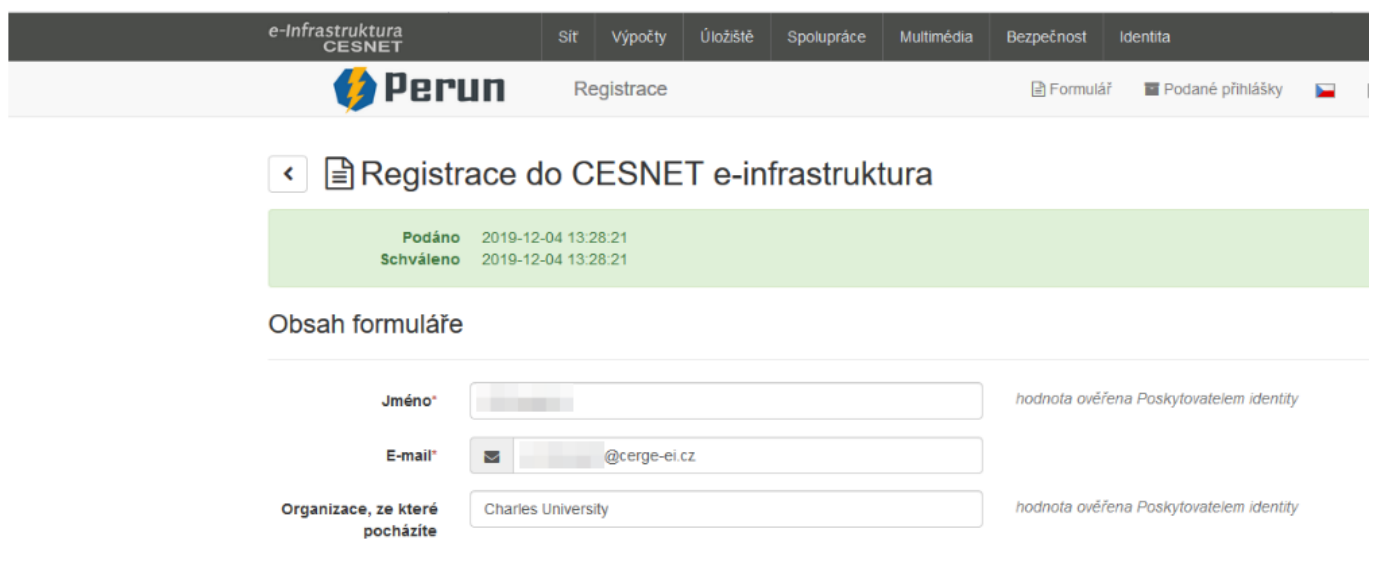

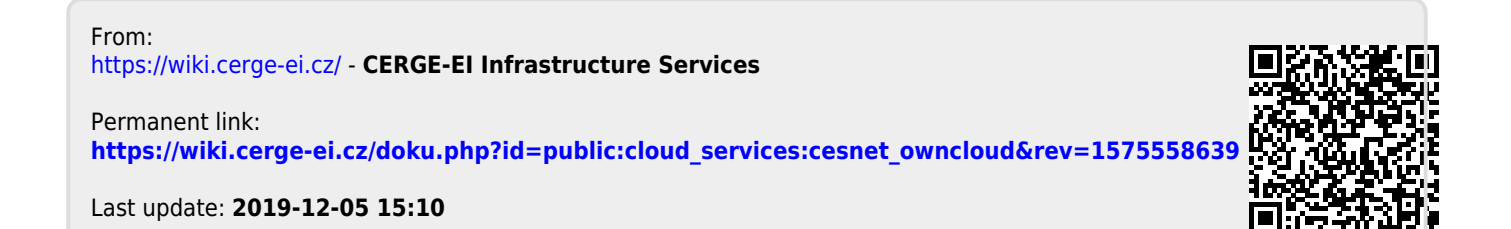